## **API Keys**

| Name        | WWW page                                 |
|-------------|------------------------------------------|
| Description | Empty leg feed on a web page.            |
| Resources   | Leg Aircraft Crew Panel Airport API keys |
|             | GENERATE KEY                             |
| reatir      | ng of the API Key                        |
|             | WW page >                                |

| Please note the API key can be generated one<br>window is closed, the key cannot be retrieved.<br>store safety. |  |
|----------------------------------------------------------------------------------------------------|--|
|----------------------------------------------------------------------------------------------------|--|

Generated API Key - store safe

CLOSE

**API Keys** panel allows accessing Leon API from the interface in order to obtain a feed of different kinds of data from Leon for the purpose of outside integrations.

The functionality generates a Refresh Token, which is a special kind of token that can be used to obtain a renewed access token which allows programmatically accessing a protected resource. Access tokens are attached to API request. More information can be found in the documentation (https://bitbucket.org/leondevteam/api-documentation/src/master/).

The token can be generated only by admins in Settings  $\rightarrow$  API keys page.

## How to generate a token

- 1. Click the ADD KEY button
- 2. Enter the name and the description of the integration
- 3. Select resources which can be accessed by using the token
- 4. Click the GENERATE KEY button
- 5. Copy generated key and store it safely

Please remember that once the token is generated it MUST be stored safely as it cannot be retrieved after the pop-up window is closed.

From: https://wiki.leonsoftware.com/ - **Leonsoftware Wiki** 

Permanent link: https://wiki.leonsoftware.com/updates/integrations-api-keys-functionality-launched

Last update: 2019/06/11 07:41

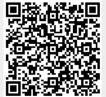